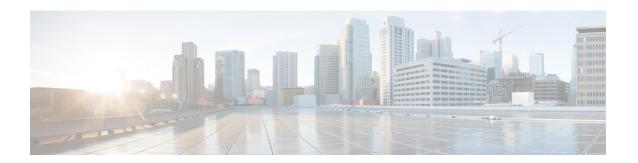

# **Configuring Frequency Synchronization**

This chapter describes how to configure Frequency Synchronization on Cisco NX-OS devices.

This chapter includes the following sections:

- About Frequency Synchronization, on page 1
- Licensing Requirements for Synchronous Ethernet (SyncE), on page 4
- Guidelines and Limitations for Frequency Synchronization, on page 4
- Configuring Frequency Synchronization, on page 5

# **About Frequency Synchronization**

Next generation networks must provide the ability to distribute precision frequency around the network. This is known as frequency synchronization. Precision frequency is required for applications such as circuit emulation and cell tower frequency referring. To achieve compliance to ITU specifications for TDM, differential method circuit emulation must be used, which requires a known, common precision frequency reference at each end of the emulated circuit.

It is also often desirable to precisely synchronize the time-of-day between different network devices, for example in order to accurately calculate the packet delay between two nodes in the network.

As, increasingly, SDH and SONET equipment is replaced by Ethernet equipment, this frequency synchronization ability is required over Ethernet ports. Synchronous Ethernet (SyncE) provides this PHY-level frequency distribution of known common precision frequency references.

To maintain SyncE links, a set of operations messages are required. These messages ensure a node is always deriving timing from the most reliable source, and transfer information about the quality of the timing source being used to clock the SyncE link. A simple protocol providing a transport channel for Synchronization Status Messages (SSMs) over Ethernet is documented in the ITU standard G.8264 and its related recommendations.

Each timing source has a Quality Level (QL) associated with it which gives the accuracy of the clock. This QL information is transmitted across the network via SSMs over the Ethernet Synchronization Messaging Channel (ESMC) so that devices can know the best available source to use for synchronization. In order to define a preferred network synchronization flow, and to help prevent timing loops, priority values can be assigned to particular timing sources on each switch. The combination of QL information and user-assigned priority levels allows each switch to choose a timing source to use to clock its SyncE as described in the ITU standard G.781.

SyncE does not carry time-of-day information. Time-of-day synchronization is achieved using packet-based technologies, such as PTP. Clock sources such as GNSS/GPS can be used to inject accurate time-of-day, as well as frequency, into the network. Each switch in the network can select a source for time-of-day as well as a source for frequency (or select the same source for both, if possible and desirable), and pass its time-of-day information to its peers using a packet-based protocol. There is no equivalent to QL for time-of-day information, so selection between different sources for time-of-day is achieved using configuration.

# **Hybrid SyncE-PTP with External PRC Source**

Beginning with Cisco NX-OS Release 9.3(5), a hybrid SyncE-PTP topology is supported to achieve the end-to-end network precision frequency required for circuit emulation and cell tower frequency referring.

The following figure shows the external timing source as the Grandmaster/Primary Reference Time Clock (GM/PRTC) providing the timing source for the Telecom Boundary Clocks (T-BCs).

Figure 1: Hybrid SyncE-PTP with External PRC Source

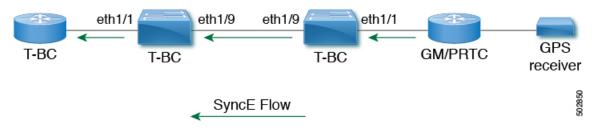

# **Timing Sources**

There are various timing sources that input timing clock signals into the system/network, and outputs of timing clock signals from the system as described below.

## **Timing Inputs**

Input clock signals can be received from the platform hardware either via inputs from timing sources like GPS/GNSS, from internal oscillators, recovered from the line of a SyncE enabled interface, or from timing over packet such as the Precision Time Protocol (PTP).

Platform independent (PI) software keeps a database of all these inputs, including a Quality Level (QL) and priority level associated with each. The priority level is configuration controlled, and the QL values can be obtained in a number of manners:

- SyncE enabled interfaces receive SSMs via an Ethernet slow protocol (ESMC).
- GPS and GNSS have fixed QL maintained by platform dependent (PD) software and notified to PI function.
- PTP communicates its QL to the Frequency Synchronization PI software through the platform APIs.
- A default QL value may be defined in the PD layer for the timing connectors, and internal oscillators.
- Configuration may be set defining the QLs of timing sources.

Possible input sources:

· Internal Oscillator

- Recovered SyncE Clock
- External Clock 1588/PTP
- External Clock (GPS)
- Internal Clock (GNSS)

## **Timing Outputs**

The platform hardware can have a number of outputs for clock signals like timing clock outputs from SyncE and enabled interfaces for GPS (currently not supported).

The software keeps all these outputs in a database, including QL information associated with the clock signal being used to drive these outputs that may be explicitly configured. The QL information includes a QL value along with steps removed counters, the originator clock ID and a series of flags containing information about the path from the originator clock to the current clock. The QL values are transmitted in the same manners as described for the inputs (i.e. SyncE interfaces send ESMC SSMs).

Possible output sources:

- SyncE
- 1588/PTP: packet output is handled separately, in the PTP software.

## **Timing Source Selection Points**

At various stages in syncing timing clocks around the system, the platform has the potential to make a choice over which of the available timing clocks it is to use for further processing. These selection points define the flow of timing clock signals through the system, and eventually lead to the overall decision on which input timing source is to be used for timing outputs.

How these selection points are setup on each platform is hardware dependent, but the platform independent (PI) layer defines a generic selection point abstraction that can flexibly represent any platform selection point hardware, and allows each platform to define which selection points it has, and how they are wired together. The PI code can then control these selection points, tracking and distributing required information about the timing sources, and interacting with the platform dependent (PD) layer to discover what the result of the PD selection is at each stage.

PI timing source selection points:

- Available Timing Inputs: A number of timing clock inputs are available for the platform selection point
  hardware to choose between. The availability and associated QL information and priorities are tracked
  by PI software, which informs the PD layer which inputs are available, ranked in overall order along
  with their associated quality levels and priorities.
- Platform Specific Selection: The platform layer makes a decision as to which of the inputs it is using based on the information obtained from PI, and other platform layer decisions (e.g. hardware level qualification of the clock-signals). The actual decision may be made in PD software (and programmed into the hardware), or the decision may be made by the hardware itself and communicated back to the PD software.
- Selected Timing Source Outputs: The platform passes the selected clock signal(s) through as output(s) from the selection point. The PD layer informs the PI software the status of the available inputs, and which input(s) have been selected.

The platform layer defines what the selection points are, and how they are connected to potential inputs, and to each other, and to potential outputs. At each of the PD defined selection points, the platform can choose how to interact with the PI software to represent its particular hardware to the PI software. The hardware doesn't have to perform clocking qualification at each selection point. Each selection point simply represents any place where the hardware selects between multiple inputs, passing the clock from one or many inputs forward.

Only one selection point type for SyncE on the switch supervisor is supported. This is named T0 and 1588 selection points. The T0 selection point represents the sources and its selection for the SyncE DPLL. The 1588 selection point represents the sources and its selection for the Assist DPLL for 1588 PLL.

# **Licensing Requirements for Synchronous Ethernet (SyncE)**

| Product | License Requirement                                                                                                    |
|---------|----------------------------------------------------------------------------------------------------|
|         | SyncE requires an add-on license. For a complete explanation of the Cisco NX-OS licensing Cisco NX-OS Licensing Guide. |

# **Guidelines and Limitations for Frequency Synchronization**

Frequency Synchronization has the following guidelines and limitations:

- SyncE is supported only on the Cisco Nexus 93180YC-FX3 and 93180YC-FX3S platform switches.
- SyncE is supported only on physical interfaces.
- A maximum four ethernet interfaces can be monitored for SyncE selection input at any given instance
  of time.
- Each quad port group on the PHY provides one reference clock.
- Only one Ethernet interface from each quad port group can be configured as a SyncE input (one reference clock for each port group). There is no restriction on SyncE outputs.
- SyncE must be enabled explicitly on the member interfaces for a port-channel. If a member interface of a port-channel is locked as a SyncE source, the ability to send out DNU on other member interfaces enabled for SyncE is controlled via the global command fsync transmit dnu lag-members.
- Only G.8275.1 hybrid profile in BC mode is supported.
- For a list of qualified optics for this release, see the Cisco Optics Compatibility Matrix.

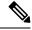

Note

SyncE is not supported on 1G when GLC-TE is used as SFP.

 Beginning with Cisco NX-OS Release 10.3(2)F, GPS and GNSS is supported on the Cisco Nexus 93180YC-FX3 switch.

# **Configuring Frequency Synchronization**

# **Enabling Frequency Synchronization**

Use this procedure to enable frequency synchronization, set the quality level of the switch, identify the clock ID for ESMC extended TLV, and configure the ESMC peer timeout for software upgrades.

### **Procedure**

|        | Command or Action                                                                                                    | Purpose                                                                                                    |  |  |
|--------|----------------------------------------------------------------------------------------------------|----------------------------------------------------------------------------------------------------|--|--|
| Step 1 | configure terminal                                                                                                    | Enters global configuration mode.                                                                                                    |  |  |
|        | <pre>Example: switch# configure terminal switch(config)#</pre>                                                                   |                                                                                                    |  |  |
| Step 2 | <pre>[ no ] feature frequency-synchronization Example: switch(config) # feature frequency-synchronization switch(config) #</pre> | Enables frequency synchronization on the switch.                                                                                                    |  |  |
| Step 3 |                                                                                                    | Specifies the quality level for the switch. The default is <b>option 1</b> .                                                                                                    |  |  |
|        | <pre>Example: switch(config) # fsync quality itu-t option 1 switch(config) #</pre>                                               | <ul> <li>option 1 - Includes DNU, EEC1, PRC, PRTC, SEC, SSU-A, SSU-B, eEEC and ePRTC.</li> <li>option 2 generation 1 - Includes DUS, EEC2, PRS, PRTC, RES, SMC, ST2, ST3, ST4, STU, eEEC and ePRTC.</li> <li>option 2 generation 2 - Includes DUS, EEC2, PROV, PRS, PRTC, SMC, ST2, ST3, ST3E, ST4, STU, TNC, eEEC and ePRTC.</li> <li>Note         The quality option that is configured here must match the quality option that is specified in the quality receive and quality transmit commands in the interface frequency synchronization configuration mode.     </li> </ul> |  |  |
| Step 4 | fsync clock-identity mac-address   no fsync clock-identity                                                                       | Specifies the clock ID to be used for Ethernet<br>Synchronization Message Channel (ESMC)                                                                                                    |  |  |

|        | Command or Action                                                                    | Purpose                                                                                                    |
|--------|--------------------------------------------------------------------------------------|----------------------------------------------------------------------------------------------------|
|        | Example:  switch(config) # fsync clock-identity  AB:CD:EF:12:34:56  switch(config) # | extended TLV. If no clock ID is configured, the system uses the default VDC MAC address.                                                                                                    |
| Step 5 | [ no ] fsync esmc peer receive timeout{ 0   value}                                   | Specifies the ESMC peer receive timeout during ISSU.                                                                                                    |
|        | Example:                                                                             | 0 disables the ESMC peer receive timeout.                                                                                                    |
|        | <pre>switch(config)# fsync esmc peer receive   timeout 120 switch(config)#</pre>     | value is the ESMC receive timeout in seconds.<br>Enter a value from 120 through 600. Default = 120.                                                                                                    |
|        |                                                                                      | This command ensures that the ESMC control plane, and thus, selection, is not removed during software upgrade for a period of the <i>value</i> .                                                                                             |
| Step 6 | [ no ] fsync transmit dnu lag-members                                                | SyncE must be enabled explicitly on the                                                                                                    |
|        | <pre>Example: switch(config) # fsync transmit dnu lag-members switch(config) #</pre> | member interfaces for a port-channel. If a member interface of a port-channel is locked as a SyncE source, the ability to send out DNU (Do Not Use) QLs on other member interfaces that are enabled for SyncE is controlled by this command. |
|        |                                                                                      | If enabled and an interface that is driving the clock for the switch is part of a port-channel, then any members of the port-channel will also send out DNU QL if SyncE is enabled on that interface.                                        |
|        |                                                                                      | If disabled, the system drives the QL of the selected source on all interfaces regardless of whether they are in the same port-channel as the interface driving the clock.                                                                   |
| Step 7 | (Optional) copy running-config startup-config                                        | Copies the running configuration to the startup configuration.                                                                                                    |
|        | Example:                                                                             |                                                                                                    |
|        | <pre>switch(config) # copy running-config startup-config switch(config) #</pre>      |                                                                                                    |

# **Configuring Frequency Synchronization on an Interface**

Use this procedure to configure frequency synchronization on a specific interface.

## Before you begin

This procedure, along with configuring PTP telecom profile on the same interface, constitutes the required interface settings for the "hybrid PTP" platform. For more information about the interface PTP telecom profile configuration, see Configuring PTP Telecom Profile 8275-1 on an Interface.

Make sure that you have globally enabled frequency synchronization on the device (global configuration command **feature frequency-synchronization**).

### **Procedure**

|        | Command or Action                                                              | Purpose                                                                                                    |  |  |
|--------|--------------------------------------------------------------------------------|----------------------------------------------------------------------------------------------------|--|--|
| Step 1 | configure terminal                                                             | Enters global configuration mode.                                                                                                    |  |  |
|        | Example:                                                                       |                                                                                                    |  |  |
|        | <pre>switch# configure terminal switch(config)#</pre>                          |                                                                                                    |  |  |
| Step 2 | [ no ] interface ethernet slot / port                                          | Specifies the interface on which you are                                                                                             |  |  |
|        | Example:                                                                       | enabling frequency synchronization and ent<br>the interface configuration mode.                                                      |  |  |
|        | <pre>switch(config)# interface ethernet 1/5 switch(config-if)#</pre>           | the interface configuration mode.                                                                                                    |  |  |
| Step 3 | [ no ] frequency synchronization                                               | Enables frequency synchronization on the                                                                                             |  |  |
|        | Example:                                                                       | interface and enters the interface frequency synchronization configuration mode. The                                                 |  |  |
|        | <pre>switch(config-if)# frequency synchronization</pre>                        | system selects the frequency signal to be used for clocking transmission, but does not enable the use of the interface as an input.  |  |  |
|        | switch(config-if-freqsync)#                                                    |                                                                                                    |  |  |
|        |                                                                                | Note The no form of the command                                                                                                    |  |  |
|        |                                                                                | functions only if there is no                                                                                                    |  |  |
|        |                                                                                | configuration present under the frequency synchronization                                                                            |  |  |
|        |                                                                                | configuration mode.                                                                                                    |  |  |
| Step 4 | [no] selection input                                                           | Specifies the interface as a timing source to be                                                                                     |  |  |
|        | Example:                                                                       | passed to the selection algorithm.                                                                                                   |  |  |
|        | <pre>switch(config-if-freqsync)# selection input</pre>                         |                                                                                                    |  |  |
|        | switch(config-if-freqsync)#                                                    |                                                                                                    |  |  |
| Step 5 | [no] ssm disable                                                               | Disables sending ESMC packets and ignores any received ESMC packets.                                                                 |  |  |
|        | Example:                                                                       |                                                                                                    |  |  |
|        | <pre>switch(config-if-freqsync)# ssm disable switch(config-if-freqsync)#</pre> |                                                                                                    |  |  |
| Step 6 | [ no ] quality { receive   transmit } { exact                                  | Adjusts the Quality Level (QL) value that is                                                                                         |  |  |
|        | highest   lowest } itu-t option ql-option ql                                   | used in received or transmitted SSMs, before is used in the selection algorithm. Each timin source has a QL associated with it which |  |  |
|        | Example:                                                                       |                                                                                                    |  |  |

|        | Command or Action                                                                                                    | Purpose                                                                                                    |  |  |
|--------|----------------------------------------------------------------------------------------------------|----------------------------------------------------------------------------------------------------|--|--|
|        | <pre>switch(config-if-freqsync)# quality receive exact itu-t option 1 PRC switch(config-if-freqsync)#</pre>                 | provides the accuracy of the clock. This QL information is transmitted across the network via SSMs over the Ethernet Synchronization Messaging Channel (ESMC) so that devices can know the best available source to use for synchronization.                             |  |  |
|        |                                                                                                    | • exact ql: Specifies the exact QL regardless of the value that is received, unless the received value is DNU.                                                                                                    |  |  |
|        |                                                                                                    | • <b>highest</b> <i>ql</i> : Specifies an upper limit on the received QL. If the received value is higher than this specified QL, this QL is used instead.                                                                                                    |  |  |
|        |                                                                                                    | • <b>lowest</b> <i>ql</i> : Specifies a lower limit on the received QL. If the received value is lower than this specified QL, DNU is used instead.                                                                                                    |  |  |
|        |                                                                                                    | Note  The quality option that is specified in this command must match the globally configured quality option in the quality itu-t option command.                                                                                                    |  |  |
| Step 7 | <pre>[no] priority value Example: switch(config-if-freqsync) # priority 100 switch(config-if-freqsync) #</pre>              | Configures the priority of the frequency source on the interface. This priority is used in the clock-selection algorithm to choose between two sources that have the same QL. Values range from 1 (highest priority) to 254 (lowest priority). The default value is 100. |  |  |
|        |                                                                                                    | Note This command is valid only if selection input is configured.                                                                                                    |  |  |
| Step 8 | <pre>[no] wait-to-restore minutes  Example: switch(config-if-freqsync)# wait-to-restore 0 switch(config-if-freqsync)#</pre> | Configures the wait-to-restore time, in minutes, for frequency synchronization on the interface. <i>minutes</i> is the amount of time after the interface initializes before it is used for synchronization. Values range from 0 to 12. The default value is 5.          |  |  |
|        |                                                                                                    | Note This command is valid only if selection input is configured.                                                                                                    |  |  |

# **Verifying the Frequency Synchronization Configuration**

After performing the frequency synchronization configuration tasks, use this reference to check for configuration errors and verify the configuration.

### show frequency synchronization configuration errors

The output of this command displays errors in the frequency synchronization configuration.

The following example shows the mismatch between the global **quality itu-t option** and the interface **quality receive itu-t option**:

```
switch# show frequency synchronization configuration errors
Elysian2(config) # show frequency synchronization configuration errors
Ethernet1/9
   quality receive exact itu-t option 1 PRC
* The QL that is configured is from a different QL option set than is
configured globally.
!Command: show running-config fsync_mgr all
!Running configuration last done at: Mon Feb 10 06:06:15 2020
!Time: Mon Feb 10 06:09:18 2020
version 9.3(5) Bios:version 00.04
feature frequency-synchronization
fsync quality itu-t option 2 generation 1 << must be the same as interface
fsync clock-identity 0
fsync esmc peer receive timeout 120
interface Ethernet1/9
 frequency synchronization
   selection input
   ssm disable
   quality receive exact itu-t option 1 PRC << must be the same as global
   priority 100
   wait-to-restore 0
interface Ethernet1/13
  frequency synchronization
   selection input
   ssm disable
   quality receive exact itu-t option 1 PRC
    priority 110
   wait-to-restore 0
```

### show running-config fsync mgr

The output of this command displays the current frequency synchronization configuration on the device.

The following is an example of the output of the **show running-config fsync\_mgr** command:

```
switch# show running-config fsync_mgr
!Command: show running-config fsync_mgr
!Running configuration last done at: Mon Jun 29 13:49:34 2020
!Time: Mon Jun 29 13:50:51 2020
version 9.3(5) Bios:version 01.01
feature frequency-synchronization
```

```
interface Ethernet1/9
  frequency synchronization
    selection input
    priority 99
    wait-to-restore 0

interface Ethernet1/13
  frequency synchronization
    selection input
    ssm disable
    quality receive exact itu-t option 1 PRC
    wait-to-restore 0
```

### show frequency synchronization interface brief

The output of this command displays all interfaces that have frequency synchronization configured. Sources that have been nominated as inputs have 'S' in the Flags (Fl) column. Sources that have not been nominated as inputs do not have 'S' displayed.

The following is an example of the output of the **show frequency synchronization interface brief** command:

```
switch# show frequency synchronization interface brief
```

## show frequency synchronization interface ethernet

The output of this command displays individual (user-selected) interfaces with associated frequency synchronization information.

The following is an example of the output of the **show frequency synchronization interface ethernet** *slot* / *port* command:

```
switch# show frequency synchronization interface ethernet 1/9
Interface State:UP
Assigned as input for Selection
 Wait-to-restore time 0 minute(s)
 SSM Enabled
   Peer Up for 00:07:01, last SSM received 0.307s ago
   Peer has come up 4 times and timed out 1 times
   ESMC SSMs Total Information Event DNU/DUS
                  1097 1088 9 83
823 816 7 155
     Sent:
     Received:
  Input:
   αU
   Last received QL: PRC
   Effective QL: PRC, Priority: 100
   Originator clock ID: fffffffffebfa543
    SyncE steps: 1, eSyncE steps: 1
   Not all steps run eSyncE; Chain of extended ESMC data is broken
   Supports frequency
  Output:
   Selected source: Eth1/13
```

```
Selected source QL: PRC
Effective QL: PRC
Originator clock ID: fffffffffebfa863
SyncE steps: 1, eSyncE steps: 1
Not all steps run eSyncE; Chain of extended ESMC data is broken
Next selection points:
```

### show frequency synchronization selection (with PTP Profile 8275-1)

The output of this command displays the detailed view of the different selection points within the system.

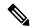

Note

This example shows the output when PTP profile 8275-1 is configured.

The following is an example of the output of the **show frequency synchronization selection** *slot* / *port* command:

```
switch# show frequency synchronization selection
==========
Selection point: System Clock (TO) Selector (3 inputs, 1 selected)
 Last programmed 18.898s ago, and selection made 8.621s ago
 Next selection points
  Node scoped
 Uses frequency selection
 Used for local line interface output
                       Last Selection Point
                                               QL Pri Status
 11 Ethernet1/9
                                               PRC
                                                   99 Locked
                        n/a
    Ethernet1/13
                                               PRC
                                                   100
                        n/a
                                                       Available
                                               SEC 255 Available
   Internal0[1]
                        n/a
Selection point: IEEE 1588 Clock Selector (3 inputs, 1 selected)
 Last programmed 18.898s ago, and selection made 18.626s ago
 Next selection points
  Node scoped :
 Uses frequency selection
                        Last Selection Point
 S Input
                                               QL Pri Status
 PRC
                                                   99 Unmonitored
   Ethernet1/9
                        n/a
                                               PRC 100 Unmonitored
    Ethernet1/13
                        n/a
                                               SEC 255 Freerun <<
 21 Internal0[1]
                        n/a
```

### show frequency synchronization selection (without PTP Profile 8275-1)

The output of this command displays the detailed view of the different selection points within the system.

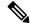

Note

This example shows the output when PTP profile 8275-1 is not configured.

The following is an example of the output of the **show frequency synchronization selection** *slot / port* command:

```
Node scoped :
 Uses frequency selection
 Used for local line interface output
 S Input
                     Last Selection Point
                                           QL Pri Status
 11 Ethernet1/9
                                           PRC
                                                99 Locked
                      n/a
                                           PRC 100 Available
   Ethernet1/13
                      n/a
   Internal0[1]
                                           SEC 255 Available
                      n/a
Selection point: IEEE 1588 Clock Selector (3 inputs, 1 selected)
 Last programmed 00:03:04 ago, and selection made 3.296s ago
 Next selection points
  Node scoped :
 Uses frequency selection
 S Input
                      Last Selection Point
                                           QL Pri Status
 Ethernet1/9
                      n/a
                                           PRC
                                                99 Unmonitored
                                           PRC 100 Unmonitored
   Ethernet1/13
                      n/a
                     n/a
 21 Internal0[1]
                                           SEC 255 Holdover <<
```

#### show esmc counters all

The output of this command displays counters for sent and received ESMC SSMs.

The following is an example of the output of the **show esmc counters all** command:

| ESMC Packet Counters of Interface Ethernet1/1: |       |             |       |         |  |
|------------------------------------------------|-------|-------------|-------|---------|--|
| ESMC SSMs                                      | Total | Information | Event | DNU/DUS |  |
| Sent:                                          | 0     | 0           | 0     | 0       |  |
| Received:                                      | 0     | 0           | 0     | 0       |  |
| ESMC Packet Counters of Interface Ethernet1/5: |       |             |       |         |  |
| ESMC SSMs                                      | Total | Information | Event | DNU/DUS |  |
| Sent:                                          | 0     | 0           | 0     | 0       |  |
| Received:                                      | 0     | 0           | 0     | 0       |  |
| ESMC Packet Counters of Interface Ethernet1/9: |       |             |       |         |  |
| ESMC SSMs                                      | Total | Information | Event | DNU/DUS |  |
| Sent:                                          | 7685  | 7683        | 2     | 0       |  |
| Received:                                      | 7688  | 7682        | 6     | 19      |  |
|                                                |       |             |       |         |  |

#### show esmc counters interface ethernet

The output of this command displays counters for sent and received ESMC SSMs on a specific interface.

The following is an example of the output of the **show esmc counters interface ethernet** *slot / port* command:

```
ESMC Packet Counters of Interface Ethernet1/9:
ESMC SSMs Total Information Event DNU/DUS
Sent: 7955 7953 2 0
Received: 7958 7952 6 19
```